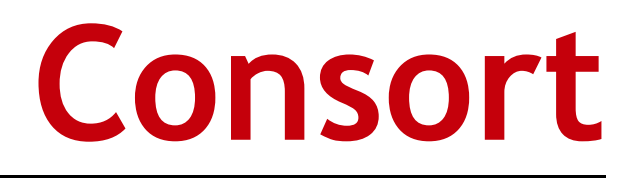

**MANUAL HANDLEIDING MODE D'EMPLOI ANLEITUNG**

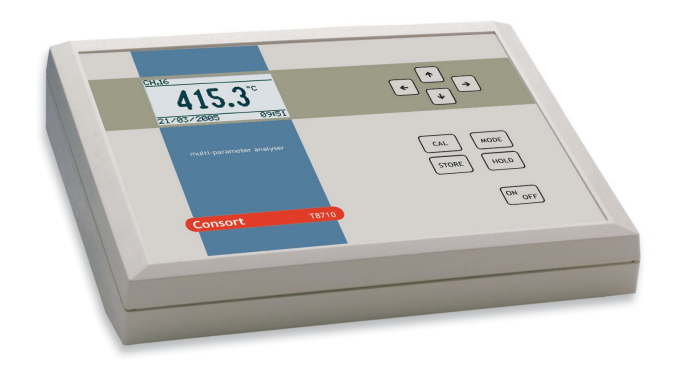

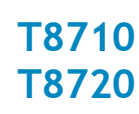

April 2013

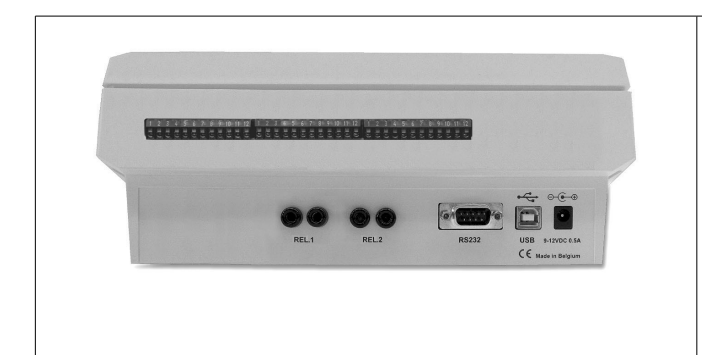

**T8710 16 channels** for thermocouples type J, K, T or E

**T8720 12 channels** for Pt100

## Index

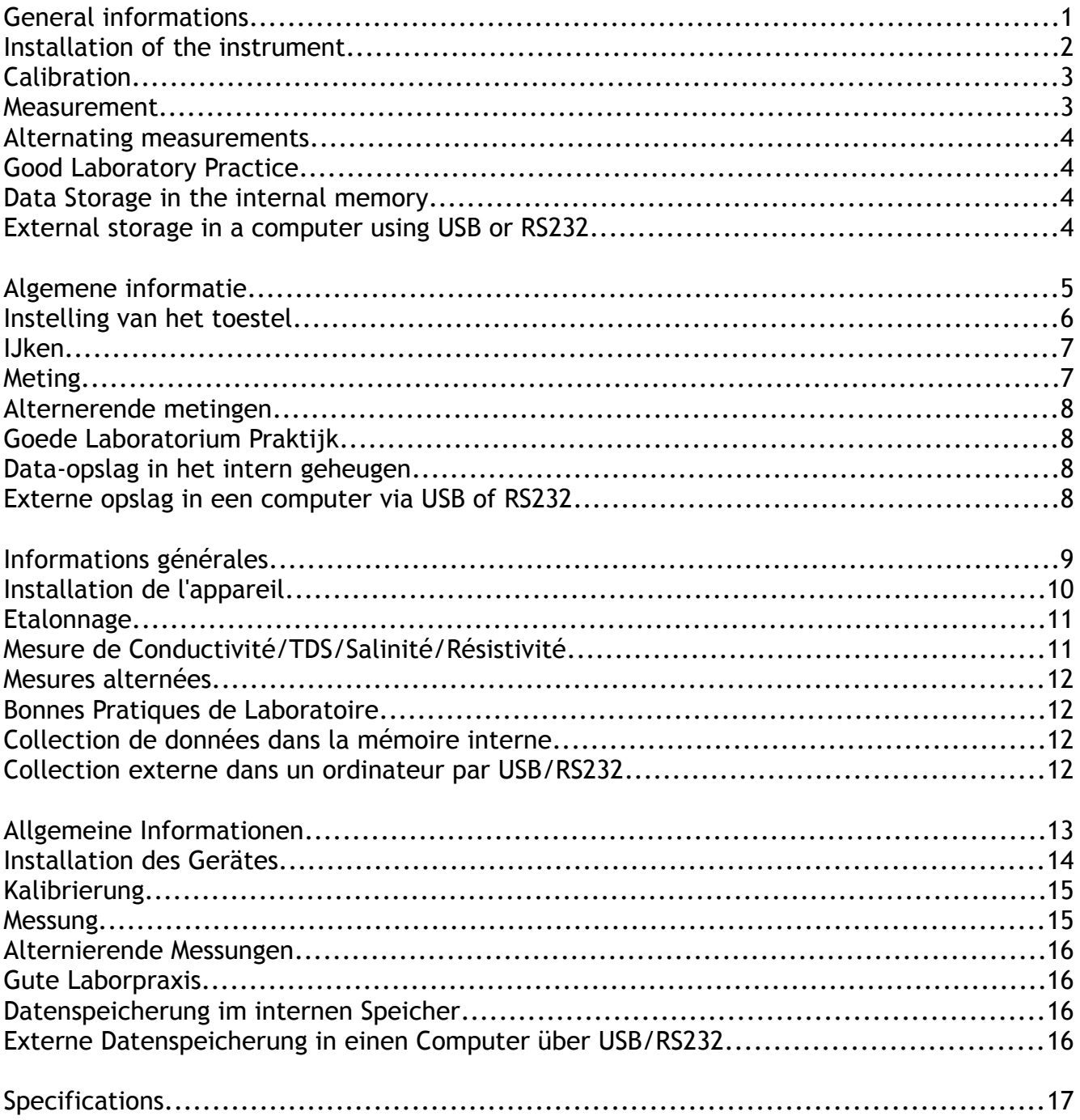

## **Introduction**

This instrument is manufactured with the latest technology and needs no particular maintenance. **Consort** certifies that this instrument was thoroughly inspected and tested at the factory prior to shipment and found to meet all requirements defined by contract under which it is furnished. However, dimensions and other physical characteristics may differ.

The normal operating temperature should be between  $0^{\circ}$  and  $40^{\circ}$ C. Never use the instrument in a room with high humidity (>95 %) or at very low temperatures (condensation water!).

## **Manufacturer**

Consort bvba Parklaan 36 Tel (+32)(14)41 12 79 B2300 Turnhout Fax (+32)(14)42 91 79 Belgium E-mail: info@consort.be

## **Warranty**

This instrument (excluding all accessories) is warranted against defective material and workmanship for a period of thirty-six (36) months from the date of shipment ex factory. **Consort** will repair all defective equipment returned to it during the warranty period without charge, provided the equipment has been used under normal laboratory conditions and in accordance with the operating limitations and maintenance procedures in this instruction manual and when not having been subject to accident, alteration, misuse or abuse. A return authorisation must be obtained from **Consort** before returning any product for warranty repair on a freight prepaid basis!

**Consort** is not liable for consequential damages arising out of the use or handling of its products.

#### **Servicing**

In the event of this instrument being returned for servicing, the owner is requested **NOT** to send the following items unless they are suspect:

*Manual*

*Cables*

*Accessories*

If serious malfunctioning occurs, stop using the unit immediately and consult your local **Consort** dealer.

## **AC adaptor**

Connect the mains adapter to the DC socket. Do not hold the adapter by wet hand.

#### **Keyboard**

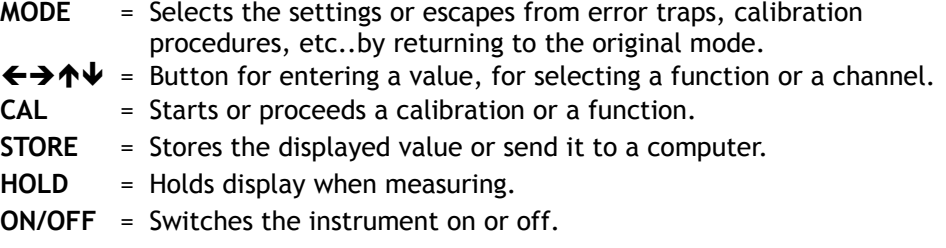

## **Inputs**

## **T8710**

Connect the temperature probes with the terminal blocks and insert them in the instrument. The channel numbers start from the left to the right (backview). The even numbers are the negative poles. The uneven numbers are the positive poles.

## **T8720**

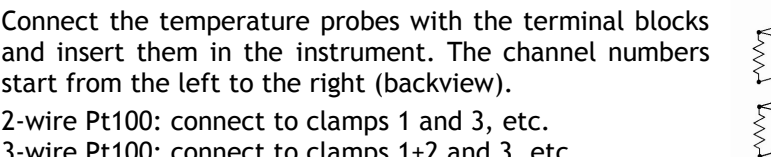

3-wire Pt100: connect to clamps 1+2 and 3, etc. 4-wire Pt100: connect to clamps 1+2 and 3+3, etc.

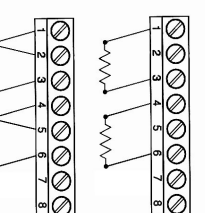

## **Outputs**

A standard USB or Ethernet port is provided for interfacing the instrument with a computer or network.

A standard RS232 port is provided for interfacing the instrument with a printer. Data is sent in the ASCII code at a BAUD rate of 300...19200 bps (8 bit, no parity, 1 stopbit).

*• The RS232 port is automatically switched off when a USB cable is connected.*

## **Language**

- **1.** Press **MODE**.
- **2.** Select [SYSTEM] and press **CAL**.
- **3.** Select [LANGUAGE] and press **CAL**.
- **4.** Select the desired language and press **CAL**.

## **Contrast**

- **1.** Press **MODE**.
- **2.** Select [SYSTEM] and press **CAL**.
- **3.** Select [CONTRAST] and press **CAL**.
- **4.** Adjust the contrast and press **CAL**.

## **Date and time**

- **1.** Press **MODE**.
- **2.** Select [SYSTEM] and press **CAL**.
- **3.** Select [DATE/TIME] and press **CAL**.
- **4.** Select date or time and press **CAL** to adjust.

## **Password**

- **1.** Press **MODE**.
- **2.** Select [PASSWORD] and press **CAL**.
- **3.** A private code can be programmed to avoid undesired access to the instrument. Select [YES] and press **CAL** to enter your secret sequence of 5 keys.

## **Channels**

- **1.** Press **MODE**.
- **2.** Select [CHANNELS] and press **CAL**.
- **3.** Select [ACTIVATE] and press **CAL**.
- **4.** Select the desired channel and press **CAL** to activate or deactivate.
- **5.** Select [THERMOCOUPLE] and press **CAL**. *(T8710 only)*
- **6.** Select the desired channel and press **CAL**. *(T8710 only)*
- **7.** Select the type of thermocouple and press **CAL**. *(T8710 only)*
- **8.** Select [UNIT] and press **CAL**.
- **9.** Select the desired unit and press **CAL**.
- **10.** Select [RESOLUTION] and press **CAL.**
- **11.** Select the desired measurement resolution and press **CAL.**

## **Stand-by**

- **1.** Press **MODE**.
- **2.** Select [SYSTEM] and press **CAL**.
- **3.** Select [STAND-BY] and press **CAL**.
- **4.** Select [YES] and press **CAL** to restart automatically after a power failure.

## **Relays**

- **1.** Press **MODE**.
- **2.** Select [RELAYS] and press **CAL**.
- **3.** Select [ACTION] for relay-1 and press **CAL**.
- **4.** Select [OPEN] [CLOSE] or [NONE] and press **CAL.**
- **5.** Select [WHEN] for relay-1 and press **CAL**.
- **6.** Select when the relay should be closed and press **CAL**.:
	- [ALARM] maximum or minimum level is exceeded.
		- [ALARM>] maximum level is exceeded.
		- [ALARM<] minimum level is exceeded.
		- [STAND-BY] instrument is in stand-by.
		- [ACTIVE] instrument is measuring.
		- [INACTIVE] instrument is not measuring.
- **7.** Proceed for relay-2 accordingly.
- *• Specifications of the relays: max. 50 V, 200 mA, AC/DC*

## **Alarm**

- **1.** Select the menu by pressing **MODE**.
- **2.** Select [ALARM] and press **CAL**.
- **3.** Select [BEEPER] and press **CAL** to activate or deactivate.
- **4.** Select the desired channel and press **CAL**.
- **5.** Select [ACTIVATE] and press **CAL** to activate or deactivate.
- **6.** Select [TEMP.>] and press **CAL**.
- **7.** Select the desired maximum level and press **CAL**. Each time the measurements are above this level, the beeper will sound an alarm.
- **8.** Select [TEMP.<] and press **CAL**.
- **9.** Select the desired minimum level and press **CAL**. Each time the measurements are below this level, the beeper will sound an alarm.
- *• Alarm hysteresis = 1°C*

## *Calibration*

- **1.** Verify that the instrument is switched on in a stable temperature environment.
- **2.** Press **CAL** while measuring.
- **3.** Select [CHANNEL] and press **CAL**.
- **4.** Select the desired channel and press **CAL**.
- **5.** Select [METHOD] and press **CAL**.
- **6.** Select the desired calibration method and press **CAL**.
- **7.** Select [TYPE] and press **CAL**.
- **8.** Select the 1- or 2-point calibration and press **CAL**.
- **9.** Select [CALIBRATE] and press **CAL**. Follow the instructions on the screen.

## *Measurement*

- **1.** Verify that the instrument is switched on in a stable temperature environment. The display immediately shows the measured value according to the last calibration.
- *Press*  $\leftrightarrow$  *to change between the channels.*
- *Press*  $\triangle$  to display the maximum temperature ever measured by the selected channel *(after switching on). Press* é *again to return to the normal measurements. Press CAL to reset the minimum/maximum memory.*
- *Press*  $\blacklozenge$  to display the minimum temperature ever measured by the selected channel *(after switching on). Press* ê *again to return to the normal measurements. Press CAL to reset the minimum/maximum memory.*
- *• Any alarm will sound an alert and close a relay when programmed for alarm. Press MODE to stop the beeper.*
- **1.** Select the menu by pressing **MODE**.
- **2.** Select [ALTERNATE] and press **CAL** to activate or deactivate. The display alternates between the selected modes with an interval of ca. 5 s.
- **3.** Press **MODE** to return to the measurements.

## *Good Laboratory Practice*

- **1.** Press **CAL** while measuring.
- **2.** Select [GLP] and press **CAL**.
- **3.** Browse with ←→↑↓ to show a complete calibration report. Press STORE to print the report.

## *Data Storage in the internal memory*

- **1.** Select the menu by pressing **MODE**.
- **2.** Select [DATALOGGER] and press **CAL**.

## **Start the data-logging**

- **1.** Select [STORE] and press **CAL**.
- **2.** Select [ACTIVATE] and press **CAL**.
- **3.** Select [YES] or [NO] and press **CAL**.
- **4.** Select [INTERVAL] and press **CAL**.
- **5.** Select the desired time interval between the data-logging (or MANUAL) and press **CAL**.
- **6.** Select [ALARM] and press **CAL**.
- **7.** Select the desired time interval between the data-logging (or MANUAL), when the alarm is activated, and press **CAL**.
- **8.** Select [NUMBER] and press **CAL**.
- **9.** Select the desired number of values to be data-logged and press **CAL**.
- **10.** Press **MODE** to return to the measurements and to start the data-logging according to the previous settings. When manual data-logging has been selected, press **STORE** to put a next measurement into memory. In the meantime the display shows the logging-number e.g. [#00027].

## **View the stored values on the display**

- **1.** Select [RECALL] and press **CAL**.
- **2.** Select [TABLE] or [PRINT] to display or print the stored data and press **CAL** to continue. Follow the intructions on the screen.
- **3.** In case [TABLE] have been selected press **CAL** to show the options.
- **4.** Select [LOG#] and press **CAL**. Select the number of the first line to be shown on the display and press **CAL**.
- **5.** Select [SHOW] and press **CAL**. Select [Log#] (line numbers) or [Date] to be shown on the display and press **CAL**.

## **Erase the stored values**

**1.** Select [ERASE] and press **CAL**. Follow the intructions on the screen.

## *External storage in a computer using USB or RS232*

- **1.** Select the menu by pressing **MODE**.
- **2.** Select [USB/RS232] and press **CAL**.
- **3.** Select [BAUDRATE] and press **CAL**.
- **4.** Select the desired baudrate and press **CAL**.
- **5.** Select [INTERVAL] and press **CAL**.
- **6.** Select the desired interval between the transmitted data and press **CAL**. Preset to zero if no automatic transmitting is required.
- **7.** Select [ALARM] and press **CAL**.
- **8.** Select the desired interval between the transmitted data, when the alarm is activated, and press **CAL**. Pre-set to zero if no automatic transmitting is required.
- **9.** Select [IDENTIF. No.] and press **CAL**.
- **10.** Enter an identification number for the transmitted data and press **CAL**.
- *• You can download free software and a suitable USB driver from www.consort.be.*

## **Inleiding**

Dit toestel is gebouwd volgens de modernste technologie en hoeft niet speciaal te worden onderhouden. **Consort** bevestigt dat dit toestel grondig werd nagekeken en getest alvorens te worden verstuurd, en beantwoordt aan alle vereisten van het aankoopkontrakt. Er kunnen echter wel afwijkingen optreden in de afmetingen en andere fysische eigenschappen. De normale werktemperatuur moet tussen 0° en 40°C liggen. Gebruik het toestel nooit in een ruimte met hoge vochtigheidsgraad (>95 %) of bij zeer lage temperaturen (condenswater!).

## **Fabrikant**

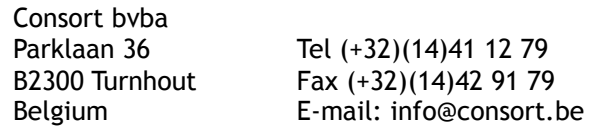

## **Waarborg**

Dit toestel (uitgezonderd alle toebehoren) is gewaarborgd tegen defect materiaal of constructiefouten voor een periode van zesendertig (36) maanden vanaf de verzenddatum af fabriek. **Consort** zal elk toestel gratis herstellen, binnen de waarborgperiode, voor zover het werd gebruikt onder normale laboratorium omstandigheden volgens de werkvoorschriften en onderhoudsprocedures uit deze gebruiksaanwijzing en wanneer de oorzaak van het defect niet een ongeluk, een aanpassing, verkeerd gebruik of misbruik is. Er moet eerst een toelating van **Consort** verkregen worden vooraleer eender welk toestel franco terug te sturen voor herstelling onder waarborg!

**Consort** kan niet aansprakelijk worden gesteld voor eventuele schadelijke gevolgen van het gebruik of behandeling van zijn producten.

## **Onderhoud**

Mocht dit toestel worden teruggestuurd voor onderhoud, gelieve volgende toebehoren **NIET** mee te sturen, tenzij ze verdacht zijn:

*Handleiding*

*Kabels*

*Toebehoren*

In geval van ernstige storing, stop onmiddellijk het gebruik van het toestel en raadpleeg uw plaatselijke **Consort** verdeler.

#### **Netadapter**

Verbind de netadapter met de DC-bus. Zorg er steeds voor met droge handen te werken.

## **Toetsenbord**

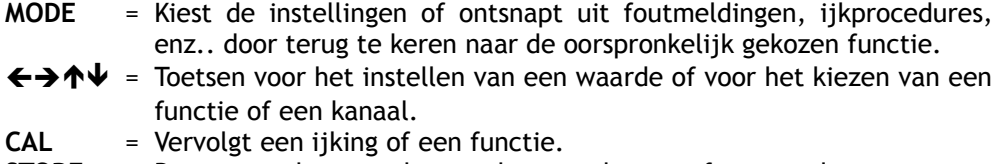

- **STORE** = De getoonde waarde wordt opgeslagen of verzonden naar een computer.
- **HOLD** = Houdt de aflezing vast tijdens het meten.
- **ON/OFF** = Schakelt het toestel aan of uit.

## **Ingangen**

## **T8710**

Bevestig de temperatuurvoelers aan de afneembare aansluitklemmen op de achterzijde van het toestel. Begin hierbij met de kanalen van links naar rechts (gezien van de achterzijde). De even nummers zijn de negatieve polen. De oneven nummers zijn de positieve polen.

## **T8720**

Bevestig de temperatuurvoelers aan de afneembare aansluitklemmen op de achterzijde van het toestel. Begin hierbij met de kanalen van links naar rechts (gezien van de achterzijde).

2-draads Pt100: verbind aan klemmen 1 en 3, enz. 3-draads Pt100: verbind aan klemmen 1+2 en 3, enz. 4-draads Pt100: verbind aan klemmen 1+2 en 3+3, enz.

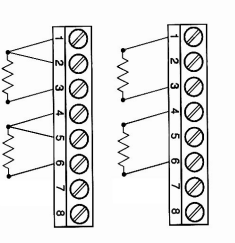

## **Uitgangen**

Dit model heeft een USB-poort waardoor het met een computer kan verbonden worden.

Dit model heeft ook een RS232-poort waardoor het met een printer kan verbonden worden. De gegevens worden doorgestuurd volgens de ASCII code met een snelheid (BAUD) van 300...19200 bps (8 bit, geen pariteit, 1 stopbit).

*• De RS232-poort wordt automatisch uitgeschakeld wanneer een USB-kabel is aangesloten.*

## **Taal**

- **1.** Druk op **MODE**.
- **2.** Kies [SYSTEEM] en druk op **CAL**.
- **3.** Kies [TAAL] en druk op **CAL**.
- **4.** Kies de gewenste taal en druk op **CAL**.

## **Contrast**

- **1.** Druk op **MODE**.
- **2.** Kies [SYSTEEM] en druk op **CAL**.
- **3.** Kies [CONTRAST] en druk op **CAL**.
- **4.** Pas het contrast aan en druk op **CAL**.

## **Datum en tijd**

- **1.** Druk op **MODE**.
- **2.** Kies [SYSTEEM] en druk op **CAL**.
- **3.** Kies [DATUM/TIJD] en druk op **CAL**.
- **4.** Kies de datum en tijd in en druk op **CAL**.

## **Wachtwoord**

- **1.** Druk op **MODE**.
- **2.** Kies [WACHTWOORD] en druk op **CAL**.
- **3.** Om ongewenste toegang tot het toestel te vrijwaren, kan men een wachtwoord programmeren. Kies [JA] en druk op **CAL** om uw geheime volgorde van 5 toetsen in te geven.

## **Kanalen**

- **1.** Kies het menu met **MODE**.
- **2.** Kies [KANALEN] en druk op **CAL**.
- **3.** Kies [ACTIVEREN] en druk op **CAL**.
- **4.** Kies het gewenste kanaal en druk op **CAL** om het al of niet te activeren.
- **5.** Kies [THERMOKOPPEL] en druk op **CAL**. *(enkel T8710)*
- **6.** Kies het gewenste kanaal en druk op **CAL**. *(enkel T8710)*
- **7.** Kies het gewenste type thermokoppel en druk op **CAL**. *(enkel T8710)*
- **8.** Kies [EENHEID] en druk op **CAL**.
- **9.** Kies het gewenste eenheid en druk op **CAL**.
- **10.** Kies [RESOLUTIE] en druk op **CAL**.
- **11.** Kies de gewenste meetresolutie en druk op **CAL**.

## **Stand-by**

- **1.** Druk op **MODE**.
- **2.** Kies [SYSTEEM] en druk op **CAL**.
- **3.** Kies [STAND-BY] en druk op **CAL**.
- **4.** Kies [JA] (= automatisch verder gaan na een stroomuitval) of [NEE] (= het toestel kan uitgeschakeld worden) en druk op **CAL**.

## **Relais**

- **1.** Druk op **MODE**.
- **2.** Kies [RELAIS] en druk op **CAL**.
- **3.** Kies [ACTIVEREN] voor relais-1 en druk op **CAL**.
- **4.** Kies [OPEN] [SLUITEN] of [GEEN] en druk op **CAL.**
- **5.** Kies [ALS] voor relais-1 en druk op **CAL**.
- **6.** Kies wanneer het relais moet sluiten en druk op **CAL**.:
	- [ALARM] maximum of minimum niveau is overschreden.
		- [ALARM>] maximum niveau is overschreden.
		- [ALARM<] minimum niveau is overschreden.
	- [STAND-BY] instrument is in stand-by.
	- [ACTIEF] instrument is aan het meten.
	- [INACTIEF] instrument is niet aan het meten.
- **7.** Ga dienovereenkomstig verder voor relais-2.
- *• Specificaties van de relais: max. 50 V, 200 mA, AC/DC*

## **Alarm**

- **1.** Kies het menu met **MODE**.
- **2.** Kies [ALARM] en druk op **CAL**.
- **3.** Kies [BEEPER] en druk op **CAL** om het al of niet te activeren.
- **4.** Kies het gewenste kanaal en druk op **CAL**.
- **5.** Kies [ACTIVEREN] en druk op **CAL** om het al of niet te activeren.
- **6.** Kies [TEMP. >] en druk op **CAL**.
- **7.** Kies het gewenste maximum en druk op **CAL**. Telkens wanneer de metingen dit maximum overschrijden, zal de zoemer een alarmsignaal laten horen.
- **8.** Kies [TEMP. <] en druk op **CAL**.
- **9.** Kies het gewenste minimum en druk op **CAL**. Telkens wanneer de metingen dit minimum overschrijden, zal de zoemer een alarmsignaal laten horen.
- *• Alarm hysteresis = 1°C.*

## *IJken*

#### **1.** Zorg er voor dat het toestel aan staat in een stabiele temperatuuromgeving.

- **2.** Druk op **CAL** tijdens het meten.
- **3.** Kies [KANAAL] en druk op **CAL**.
- **4.** Kies het gewenste kanaal en druk op **CAL**.
- **5.** Kies [METHODE] en druk op **CAL**.
- **6.** Kies de gewenste ijkmethode en druk op **CAL**.
- **7.** Kies [TYPE] en druk op **CAL**.
- **8.** Kies 1- of 2-puntsijking en druk op **CAL**.
- **9.** Kies [IJKEN] en druk op **CAL**. Volg de instructies op het scherm.

## *Meting*

- **1.** Zorg er voor dat het toestel aan staat in een stabiele temperatuuromgeving.
- *Druk op* ←→ *om tussen de kanalen om te schakelen.*
- *Druk op*  $\triangle$  *om de hoogst gemeten temperatuur, vanaf het inschakelen van het toestel, te zien. Druk opnieuw op* é *om terug te keren naar de normale metingen. Druk op CAL om het minimum/maximum geheugen te wissen.*
- *• Druk op* ê *om de laagst gemeten temperatuur vanaf het inschakelen van het toestel, te zien. Druk opnieuw op* ê *om terug te keren naar de normale metingen. Druk op CAL om het minimum/maximum geheugen te wissen.*
- *• Bij een alarm-situatie zal het relais sluiten en een signaal weerklinken. Druk op MODE om het alarmsignaal te stoppen.*

**1.** Kies het menu met **MODE**.

- **2.** Kies [ALTERNEREN] en druk op **CAL** om het al of niet te activeren. De aflezing toont dan alternerend de ingestelde kanalen met een interval van ca. 5 s.
- **3.** Druk op **MODE** om terug te keren naar de metingen.

## *Goede Laboratorium Praktijk*

- **1.** Druk op **CAL** tijdens het meten.
- **2.** Kies [GLP] en druk op **CAL**.
- **3.** Blader met ←→↑↓ om een volledig calibratierapport te tonen. Druk op STORE om het rapport af te drukken.

## *Data-opslag in het intern geheugen*

- **1.** Kies het menu met **MODE**.
- **2.** Kies [DATA-OPSLAG] en druk op **CAL**.

## **De gegevensverwerking te beginnen**

- **1.** Kies [OPSLAAN] en druk op **CAL**.
- **2.** Kies [ACTIVEREN] en druk op **CAL**.
- **3.** Kies [JA] of [NEE] en druk op **CAL**.
- **4.** Kies [INTERVAL] en druk op **CAL**.
- **5.** Kies het gewenste tijdinterval tussen elke data-opslag (of MANUEEL) en druk op **CAL**.
- **6.** Kies [ALARM] end druk op **CAL**.
- **7.** Kies het gewenste tijdinterval tussen elke data-opslag (of MANUEEL), in geval van alarm, en druk op **CAL**.
- **8.** Kies [AANTAL] end druk op **CAL**.
- **9.** Kies het gewenste aantal op te slagen waarden en druk op **CAL**.
- **10.** Druk op **MODE** om terug te keren naar de metingen het opslaan te beginnen volgens de voorafgaande instellingen. Bij manuele gegevensverwerking drukt men telkens op **STORE** om een volgende meting in het geheugen op te slaan. Ondertussen verschijnt op de aflezing het opslagnummer b.v. [#00027].

## **De verwerkte gegevens in het uitleesvenster tonen**

- **1.** Kies [UITLEZEN] en druk op **CAL**.
- **2.** Kies [TABEL] of [AFDRUKKEN] om de opgeslagen data te tonen of af te drukken en druk op **CAL** om verder te gaan. Volg de instructies op het scherm.
- **3.** In geval van [TABEL] druk op **CAL** om de opties te zien.
- **4.** Kies [LOG#] en druk op **CAL**. Kies het nummer van de eerste lijn, die op de aflezing moet verschijnen, en druk op **CAL**.
- **5.** Kies [SHOW] en druk op **CAL**. Kies [Log#] (lijnnummers) of [Datum], die op de aflezing moeten verschijnen, en druk op **CAL**.

## **De verwerkte gegevens wissen**

**1.** Kies [WISSEN] en druk op **CAL**. Volg de instructies op het scherm.

## *Externe opslag in een computer via USB of RS232*

- **1.** Kies het menu met **MODE**.
- **2.** Kies [USB/RS232] en druk op **CAL**.
- **3.** Kies [BAUDRATE] en druk op **CAL**.
- **4.** Kies de gewenste baudwaarde en druk op **CAL**.
- **5.** Kies [INTERVAL] en druk op **CAL**.
- **6.** Kies het gewenste tijdinterval tussen de verstuurde gegevens en druk op **CAL**. Stel in op manueel indien er geen automatisch versturen gewenst is.
- **7.** Kies [ALARM] en druk op **CAL**.
- **8.** Kies het gewenste tijdinterval tussen elke data-opslag, in geval van alarm, en druk op **CAL**. Stel op indien er geen automatisch versturen gewenst is.
- **9.** Kies [IDENTIF. Nr.] en druk op **CAL**.
- **10.** Kies een identificatienummer voor de verstuurde gegevens en druk op **CAL**.
- *• Gratis software en een aangepaste USB driver kan via www.consort.be worden afgehaald.*

## **Préface**

Cet appareil est construit selon les dernières technologies et ne nécessite aucun entretien particulier. **Consort** certifie que cet appareil a été contrôlé et vérifié sévèrement à l'usine avant livraison afin de convenir aux exigences définies par le contrat d'achat. Néanmoins, il peut y avoir des différences dans les dimensions ou autres caractéristiques physiques.

La température d'utilisation normale doit être entre 0° et 40°C. N'utilisez jamais l'appareil dans un lieu humide (>95 %) ou à une température très basse (condensation d'eau!).

## **Fabricant**

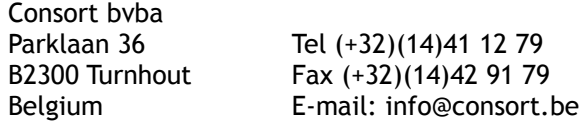

#### **Garantie**

Cet appareil (sauf tous les accessoires) est garanti pendant trente-six (36) mois, à partir de la date d'expédition départ usine, contre toute faute du matériel et main d'œuvre. **Consort** réparera gratuitement chaque appareil défectueux, qui lui est retourné, à condition que l'appareil a été utilisé dans des conditions normales de laboratoire selon les limitations opérationnelles et les procédés d'entretien de ce mode d'emploi et que le défaut n'est pas dû à un accident, une adaptation, un mal-traitement ou un abus. Avant de retourner, aux frais de l'utilisateur, tout appareil pour réparation sous garantie, il faut d'abord obtenir l'approbation de **Consort**!

**Consort** décline toute responsabilité pour des dommages éventuels causés par l'usage ou la manipulation de ses produits.

#### **Service**

En cas de retour de cet appareil pour service après vente, **NE PAS** renvoyer les accessoires suivants, sauf s'ils sont suspects:

*Mode d'emploi Câbles*

*Accessoires*

En cas de mauvais fonctionnement sérieux, arrêtez d'utiliser l'appareil immédiatement et consultez votre agent **Consort** local.

#### **Adaptateur secteur**

Raccordez l'adaptateur secteur à l'entrée DC. Ne saisissez jamais l'adaptateur avec des mains mouillées.

#### **Le clavier**

- **MODE** = Choisit tous les modes ou permet de sortir des affichages erreur, procédures d'étalonnages, etc en retournant au mode choisis.
- $\leftrightarrow \leftrightarrow \rightarrow \bullet$  = Boutons pour rentrer manuellement une valeur ou pour choisir un canal ou une fonction.
- **CAL** = Commence ou continue un étalonnage ou une fonction.
- **STORE** = Mémorise la valeur affichée ou l'envoie à un ordinateur.
- **HOLD** = Arrête l'affichage pendant une mesure.
- **ON/OFF** = Allumer ou éteindre l'appareil.

## **Entrées**

## **T8710**

Brancher les sondes de température aux borniers à l'arrière de l'appareil. On commence de gauche à droite (vu par derrière) avec les canaux. Les numéros pairs sont les pôles négatifs. Les numéros impairs sont les pôles positifs.

## **T8720**

Brancher les sondes de température aux borniers à l'arrière de l'appareil. On commence de gauche à droite (vu par derrière) avec les canaux.

Pt100 à 2-fil: connectez aux bornes 1 et 3, etc. Pt100 à 3-fil: connectez aux bornes 1+2 et 3, etc. Pt100 à 4-fil: connectez aux bornes 1+2 et 3+3, etc.

## **Sorties**

Ce modèle est équipé en standard d'une sortie USB pour communiquer avec un ordinateur. Ce modèle est aussi équipé en standard d'une sortie RS232 pour communiquer avec une imprimante. L'instrument envoie les valeurs en code ASCII avec une vitesse (BAUD) de 300...19200 bps (8 bit, pas de parité, 1 bit de stop).

*• La sortie RS232 est automatiquement désactivée lorsque le câble USB est branché.*

## **Langage**

- **1.** Appuyez sur **MODE**.
- **2.** Sélectionnez [SYSTEME] et appuyez sur **CAL**.
- **3.** Sélectionnez [LANGAGE] et appuyez sur **CAL**.
- **4.** Choisissez le langage désiré et appuyez sur **CAL.**

## **Contraste**

- **1.** Appuyez sur **MODE**.
- **2.** Sélectionnez [SYSTEME] et appuyez sur **CAL**.
- **3.** Sélectionnez [CONTRASTE] et appuyez sur **CAL**.
- **4.** Ajustez le contraste et appuyez sur **CAL.**

## **Date et heure**

- **1.** Appuyez sur **MODE**.
- **2.** Sélectionnez [SYSTEME] et appuyez sur **CAL**.
- **3.** Sélectionnez [DATE/HEURE] et appuyez sur **CAL**.
- **4.** Ajustez le la date et l'heure et appuyez sur **CAL**.

## **Mot de passe**

- **1.** Appuyez sur **MODE**.
- **2.** Sélectionnez [MOT DE PASSE] et appuyez sur **CAL**.
- **3.** Afin de protéger l'accès à l'appareil, un code personnel peut être programmé. Choisissez [OUI] et appuyez sur **CAL** pour entrer votre séquence secrète de 5 touches.

## **Canaux**

- **1.** Sélectionnez le menu en appuyant sur **MODE**.
- **2.** Sélectionnez [CANAUX] et appuyez sur **CAL**.
- **3.** Sélectionnez [ACTIVER] et appuyez sur **CAL**.
- **4.** Choisissez le canal désiré et appuyez sur **CAL** pour activer ou désactiver.
- **5.** Sélectionnez [THERMOCOUPLE] et appuyez sur **CAL**. *(T8710 uniquement)*
- **6.** Choisissez le canal désiré et appuyez sur **CAL**. *(T8710 uniquement)*
- **7.** Choisissez le thermocouple désirée et appuyez sur **CAL**. *(T8710 uniquement)*
- **8.** Sélectionnez [UNITE] et appuyez sur **CAL**.
- **9.** Choisissez l'unité désirée et appuyez sur **CAL**.
- **10.** Sélectionnez [RESOLUTION] et appuyez sur **CAL**.
- **11.** Choisissez la résolution désirée et appuyez sur **CAL**.

## **Stand by**

- **1.** Appuyez sur **MODE**.
- **2.** Sélectionnez [SYSTEME] et appuyez sur **CAL**.
- **3.** Sélectionnez [STAND BY] et appuyez sur **CAL**.
- **4.** Choisissez [OUI] (= continue automatiquement après une panne de courant) ou [NON] (= l'appareil peut être éteint) et appuyez sur **CAL**.

## **Canaux**

- **1.** Sélectionnez le menu en appuyant sur **MODE**.
- **2.** Sélectionnez [CANAUX] et appuyez sur **CAL**.
- **3.** Sélectionnez [ACTIVER] pour le relais-1 et appuyez sur **CAL**.
- **4.** Sélectionnez [OUVRIR] [FERMER] ou [AUCUN] et appuyez sur **CAL**.
- **5.** Sélectionnez [QUAND] pour relais-1 et appuyez sur **CAL**.
- **6.** Sélectionnez quand le relais doit être fermée et appuyez sur **CAL**.
	- [ALARME] le niveau maximum ou minimum est dépassé.
		- [ALARME>] le niveau maximum est dépassé.
		- [ALARME<] le niveau minimum est dépassé.
		- [STAND-BY] l'instrument est en stand-by.
		- [ACTIF] l'instrument est entrain de mesurer.
		- [INACTIF] l'instrument n'est pas entrain de mesurer.
- **7.** Procédez de la même façon pour le relais-2.

#### **Alarme**

- **1.** Sélectionnez le menu en appuyant sur **MODE**.
- **2.** Sélectionnez [ALARME] et appuyez sur **CAL**.
- **3.** Sélectionnez [BEEPER] et appuyez sur **CAL** pour activer ou désactiver.
- **4.** Choisissez le canal désiré et appuyez sur **CAL**.
- **5.** Sélectionnez [ACTIVER] et appuyez sur **CAL** pour activer ou désactiver.
- **6.** Sélectionnez [TEMP. >] et appuyez sur **CAL**.
- **7.** Choisissez la valeur maximale et appuyer sur **CAL**. Chaque fois que les mesures sont au-dessous de ce seuil, un signal d'alarme sonnera.
- **8.** Choisissez le thermocouple désirée et appuyez sur **CAL**.
- **9.** Sélectionnez [TEMP. <] et appuyez sur **CAL**.
- **10.** Choisissez la valeur minimale et appuyer sur **CAL**. Chaque fois que les mesures sont en-dessous de ce seuil, un signal d'alarme sonnera.
- *• Hystérèse de l'alarme = 1°C.*

## *Etalonnage*

- **1.** Vérifier que l'appareil est allumé dans un environnement à température stable.
- **2.** Appuyez sur **MODE** pendant les mesures.
- **3.** Sélectionnez [CANAL] et appuyez sur **CAL**.
- **4.** Choisissez le canal désiré et appuyez sur **CAL**.
- **5.** Sélectionnez [METHODE] et appuyez sur **CAL**.
- **6.** Choisissez la méthode désirée et appuyez sur **CAL**.
- **7.** Sélectionnez [TYPE] et appuyez sur **CAL**.
- **8.** Choisissez étalonnage à 1 ou 2 points et appuyez sur **CAL**.
- **9.** Sélectionnez [ETALONNER] et appuyez sur **CAL**. Suivez les instructions sur l'écran.

## *Mesure*

- **1.** Vérifier que l'appareil est allumé dans un environnement à température stable.
- *Appuyer sur ←→ pour changer entre les canaux.*
- *• Appuyer sur* é *pour voir la température maximale à partir de la mise en marche de l'appareil. Appuyer à nouveau sur* é *pour revenir dans les mesures normales. Appuyer sur CAL pour effacer la mémoire minimum/maximum.*
- *• Appuyer sur* ê *pour voir la température minimale à partir de la mise en marche de l'appareil. Appuyer à nouveau sur ↓ pour revenir dans les mesures normales. Appuyer sur CAL pour effacer la mémoire minimum/maximum.*
- *• En cas d'alarme le relais se ferme et un signal acoustique retentit. Appuyer sur MODE pour arrêter le signal acoustique.*
- **1.** Sélectionnez le menu en appuyant sur **MODE**.
- **2.** Sélectionnez [ALTERNER] et appuyez sur **CAL** pour activer ou désactiver. L'affichage montre alternativement les modes choisies avec un intervalle d'environ 5 s.
- **3.** Appuyez sur **MODE** pour retourner dans les mesures.

## *Bonnes Pratiques de Laboratoire*

- **1.** Appuyez sur **CAL** pendant les mesures.
- **2.** Sélectionnez [BPL] et appuyez sur **CAL**.
- **3.** Feuilletez avec ←→↑↓ pour voir un rapport d'étalonnage. Appuyez sur **STORE** pour imprimer le rapport.

## *Collection de données dans la mémoire interne*

- **1.** Sélectionnez le menu en appuyant sur **MODE**.
- **2.** Sélectionnez [COLLECTEUR] et appuyez sur **CAL**.

#### **Démarrage de la collection**

- **1.** Sélectionnez [COLLECTER] et appuyez sur **CAL**.
- **2.** Sélectionnez [ACTIVATER] et appuyez sur **CAL**.
- **3.** Sélectionnez [OUI] ou [NON] et appuyez sur **CAL**.
- **4.** Sélectionnez [INTERVALLE] et appuyez sur **CAL**.
- **5.** Choisissez l'intervalle de temps désiré entre les collections de données (ou MANUELLE) et appuyez sur **CAL**.
- **6.** Sélectionnez [ALARME] et appuyez sur **CAL**.
- **7.** Choisissez l'intervalle de temps désiré entre les collections de données (ou MANUELLE), en cas d'alarme, et appuyez sur **CAL**.
- **8.** Sélectionnez [NOMBRE] et appuyez sur **CAL**.
- **9.** Choisissez le nombre désiré de mesures à mémoriser et appuyez sur **CAL**.
- **10.** Appuyez sur **MODE** pour retourner aux mesures et démarrer la collection de données selon les installations précédentes. En cas de collection manuelle, appuyez chaque fois sur **STORE** pour mémoriser une mesure suivante. L'affichage montre alors le numéro d'ordre, p.e [#00027].

#### **Afficher les données du collecteur**

- **1.** Sélectionnez [AFFICHER] et appuyez sur **CAL**.
- **2.** Choisissez [TABLE] ou [IMPRIMER] pour afficher ou imprimer les données en mémoire et puis appuyez sur **CAL** pour continuer. Suivez les instructions sur l'écran.
- **3.** En cas où [TABLE] a été sélectionnée, appuyez sur **CAL** pour voir les options.
- **4.** Sélectionnez [LOG#] et appuyez sur **CAL**. Choisissez le numéro de la première ligne à montrer et appuyez sur **CAL**.
- **5.** Sélectionnez [MONTRER] et appuyez sur **CAL**. Choisissez [Log#] (numéros) ou [Date] à montrer et appuyez sur **CAL**.

#### **Effacer les données du collecteur**

**1.** Sélectionnez [EFFACER] et appuyez sur **CAL**. Suivez les instructions sur l'écran.

## *Collection externe dans un ordinateur par USB/RS232*

- **1.** Sélectionnez le menu en appuyant sur **MODE**.
- **2.** Sélectionnez [USB/RS232] et appuyez sur **CAL**.
- **3.** Sélectionnez [BAUDRATE] et appuyez sur **CAL**.
- **4.** Choisissez la vitesse de transmission et appuyez sur **CAL**.
- **5.** Sélectionnez [INTERVALLE] et appuyez sur **CAL**.
- **6.** Choisissez l'intervalle de temps désiré entre les transmissions de données et appuyez sur **CAL**. Programmez cette valeur à zéro pour transmettre les mesures manuellement.
- **7.** Sélectionnez [ALARME] et appuyez sur **CAL**.
- **8.** Choisissez l'intervalle de temps désiré entre les transmissions de données, en cas d'alarme, et appuyez sur **CAL**. Programmez cette valeur à zéro pour transmettre les mesures manuellement.
- 9. Sélectionnez [N° D'IDENT.] et appuyez sur CAL.
- **10.** Choisissez un numéro d'identification pour les transmissions de données et appuyez sur **CAL**.

## **Einführung**

Dieses Gerät wurde mit der neuesten Technologie hergestellt und benötigt keine besondere Wartung. **Consort** bescheinigt, dass dieses Gerät vor dem Versand gründlich geprüft wurde und allen Anforderungen des Kaufvertrags entspricht. Dennoch können bezüglich der Abmessungen und anderer physikalischer Eigenschaften geringwertige Abweichungen auftreten. Die normale Arbeitstemperatur soll zwischen 0° und 40°C liegen. Das Gerät nie bei hoher Luftfeuchtigkeit (>95 %) oder bei sehr niedrige Temperaturen (Kondensation!) betreiben.

## **Hersteller**

Consort bvba Parklaan 36 Tel (+32)(14)41 12 79<br>B2300 Turnhout Fax (+32)(14)42 91 79 Fax (+32)(14)42 91 79 Belgium E-mail: info@consort.be

#### **Garantie**

Dieses Gerät (Zubehör ausgenommen) besitzt eine Garantie gegen fehlerhaftes Material und Konstruktionsfehler von sechsunddreißig (36) Monaten ab dem Lieferdatum bei Versand ab Werk. **Consort** verpflichtet sich zu kostenloser Reparatur aller fehlerhaften Geräte, die in der Garantiezeit beanstandet wurden, unter der Bedingung, dass das Gerät unter normalen Laboratoriumskonditionen und der Gebrauchsanleitung gemäß verwendet wurde, nicht jedoch bei einem Unfall, falscher Behandlung und Handhabung oder Modifikation des Gerätes. Bevor ein Gerät während der Garantiezeit zur Reparatur frei Haus an **Consort** zurückgeschickt wird, ist eine Genehmigung einzuholen. **Consort** haftet nicht für Schäden, die aus dem Gebrauch oder der Handhabung seiner Produkte entstehen.

#### **Service**

Sollte dieses Gerät zur Reparatur eingeschickt werden, so wird der Kunde gebeten folgende Artikel **NICHT** mitzuschicken, außer bei vermuteten Defekten:

*Bedienungsanleitung Kabel*

*Zubehör*

Bei auftretenden ernsthaften Fehlfunktionen das Gerät sofort abschalten, und einen **Consort** Fachhändler aufsuchen.

#### **Netzadapter**

Verbinden Sie den Netzadapter an der DC-Buchse. Dabei sollte darauf geachtet werden, mit trockenen Händen zu arbeiten.

## **Bedienungsfeld**

- **MODE** = Wählt alle Funktionen, Kalibrierungsprozeduren, usw. durch zurückzugehen nach die gewählte Funktion.
- $\leftrightarrow \leftrightarrow \leftrightarrow$  = Taste, um einen bestimmten Wert einzustellen oder um einen Funktion zu wählen.

**CAL** = Beginnt oder setzt Kalibrierung fort oder eine Funktion.

- **STORE** = Die Werte auf der Anzeige werden gespeichert oder versendet an einen Computer.
- **HOLD** = Hält die Anzeige während der Messung konstant.
- **ON/OFF** = Gerät einschalten oder ausschalten.

## **Eingänge**

## **T8710**

Verbinden Sie die Temperaturfühler mit den steckbare Anschlussklemmen am Rückseite des Gerätes. Fangen Sie an mit den Kanäle von links bis rechts ab (gesehen von der Rückseite). Die gerade Nummer sind die negative Buchsen. Die ungerade Nummer sind die positive Buchsen. **Wichtig:** die Erdungsbuchse immer mit der Erdung verbinden!

## **T8720**

Verbinden Sie die Temperaturfühler mit den steckbare Anschlusskemmen am Rückseite des Gerätes. Fangen Sie an mit den Kanäle von links bis rechts ab (gesehen von der Rückseite).

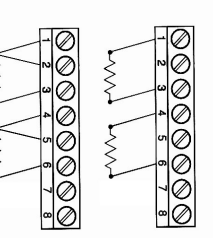

2-Draht Pt100: verbinden an die Klemmen 1 und 3, usw. 3-Draht Pt100: verbinden an die Klemmen 1+2 und 3, usw. 4-Draht Pt100: verbinden an die Klemmen 1+2 und 3+3, usw.

## **Ausgänge**

Dieses Modell ist mit einer USB-Schnittstelle zum Anschluss an einen Computer ausgestattet. Dieses Modell ist auch mit einer RS232-Schnittstelle zum Anschluss an einen Drucker ausgestattet. Daten werden im ASCII-Kode mit einer BAUD-Rate von 300...19200 b/s übertragen (8 bit, keine Parität, 1 Stopbit).

*• Die RS232-Schnittstelle wird automatisch ausgeschaltet, wenn ein USB-Kabel angeschlossen ist.*

## **Sprache**

- **1.** Drücken Sie **MODE**.
- **2.** Wählen Sie [SYSTEM] und drücken Sie **CAL**.
- **3.** Wählen Sie [SPRACHE] und drücken Sie **CAL**.
- **4.** Wählen Sie die erwünschte Sprache und drücken Sie **CAL**.

## **Kontrast**

- **1.** Drücken Sie **MODE**.
- **2.** Wählen Sie [SYSTEM] und drücken Sie **CAL**.
- **3.** Wählen Sie [KONTRAST] und drücken Sie **CAL**.
- **4.** Stellen Sie den Kontrast ein und drücken Sie **CAL**.

## **Datum und Zeit**

- **1.** Drücken Sie **MODE**.
- **2.** Wählen Sie [SYSTEM] und drücken Sie **CAL**.
- **3.** Wählen Sie [DATUM/ZEIT] und drücken Sie **CAL**.
- **4.** Wählen Sie das Datum oder die Zeit und drücken Sie **CAL**.

## **Kennwort**

- **1.** Drücken Sie **MODE**.
- **2.** Wählen Sie [KENNWORT] und drücken Sie **CAL**.
- **3.** Damit unbefugten Personen der Zugang zum Gerät verwehrt wird, wählen Sie [JA] und drücken Sie **CAL** um Ihren Geheimcode von 5 Tastenlängen ein zu geben.

## **Kanäle**

- **1.** Wählen Sie das Menü mit **MODE**.
- **2.** Wählen Sie [KANÄLE] und drücken Sie **CAL**.
- **3.** Wählen Sie [AKTIVIEREN] und drücken Sie **CAL**.
- **4.** Wählen Sie den erwünschten Kanal und drücken Sie **CAL** zum aktivieren.
- **5.** Wählen Sie [THERMOELEMENT] und drücken Sie **CAL**. *(nur T8710)*
- **6.** Wählen Sie den erwünschten Kanal und drücken Sie **CAL**. *(nur T8710)*
- **7.** Wählen Sie den erwünschten Thermoelement-Typ und drücken Sie **CAL**. *(nur T8710)*
- **8.** Wählen Sie [EINHEIT] und drücken Sie **CAL**.
- **9.** Wählen Sie die erwünschte Einheit und drücken Sie **CAL**.
- **10.** Wählen Sie [AUFLÖSUNG] und drücken Sie **CAL**.
- **11.** Wählen Sie die erwünschte Auflösung und drücken Sie **CAL**.

## **Stand-by**

- **1.** Drücken Sie **MODE**.
- **2.** Wählen Sie [SYSTEM] und drücken Sie **CAL**.
- **3.** Wählen Sie [STAND-BY] und drücken Sie **CAL**.
- **4.** Wählen Sie [JA] (= automatisch weitergehen nach einem Stromausfall) oder [NEE] (= das Gerät kann ausgeschaltet werden) und drücken Sie **CAL**.

## **Relais**

- **1.** Drücken Sie **MODE**.
- **2.** Wählen Sie [RELAIS] und drücken Sie **CAL**.
- **3.** Wählen Sie [ACTIEVEREN] für relais-1 und drücken Sie CAL.
- **4.** Wählen Sie [ÖFFNEN] [SCHLIESSEN] oder [KEINER] und drücken Sie **CAL.**
- **5.** Wählen Sie [WENN] für relais-1 und drücken Sie CAL.
- **6.** Wählen Sie wenn das Relais geschlossen werden sollte und drücken Sie **CAL**.: [ALARM] Maximum oder Minimum überschritten.
	- [ALARM>] Maximum überschritten.
	- [ALARM<] Minimum überschritten.
	- [STAND-BY] Gerät is in Stand-by.
	- [AKTIV] das Gerät misst.
	- [INAKTIV] das Gerät misst nicht.
- **7.** Dementsprechend gehen Sie weiter für Relais-2.
- *• Technische Daten des Relais: max. 50 V, 200 mA, AC/DC*

#### **Alarm**

- **1.** Wählen Sie das Menü mit **MODE**.
- **2.** Wählen Sie [ALARM] und drücken Sie **CAL**.
- **3.** Wählen Sie [BEEPER] und drücken Sie **CAL** zum aktivieren oder nicht.
- **4.** Wählen Sie den erwünschten Kanal und drücken Sie **CAL**.
- **5.** Wählen Sie [AKTIVIEREN] und drücken Sie **CAL** zum aktivieren oder nicht.
- **6.** Wählen Sie [TEMP. >] und drücken Sie **CAL**.
- **7.** Wählen Sie das erwünschte Maximalniveau und drücken Sie **CAL**. Jedes mal, wenn die Messungen dieses Niveau überschreiten, wird der Summer einen Alarmton erklingen lassen.
- **8.** Wählen Sie [TEMP. <] und drücken Sie **CAL**.
- **9.** Wählen Sie das erwünschte Minimalniveau und drücken Sie **CAL**. Jedes mal, wenn die Messungen dieses Niveau unterschreiten, wird der Summer einen Alarmton erklingen lassen.
- *• Alarm-Hysterese = 1°C.*

## *Kalibrierung*

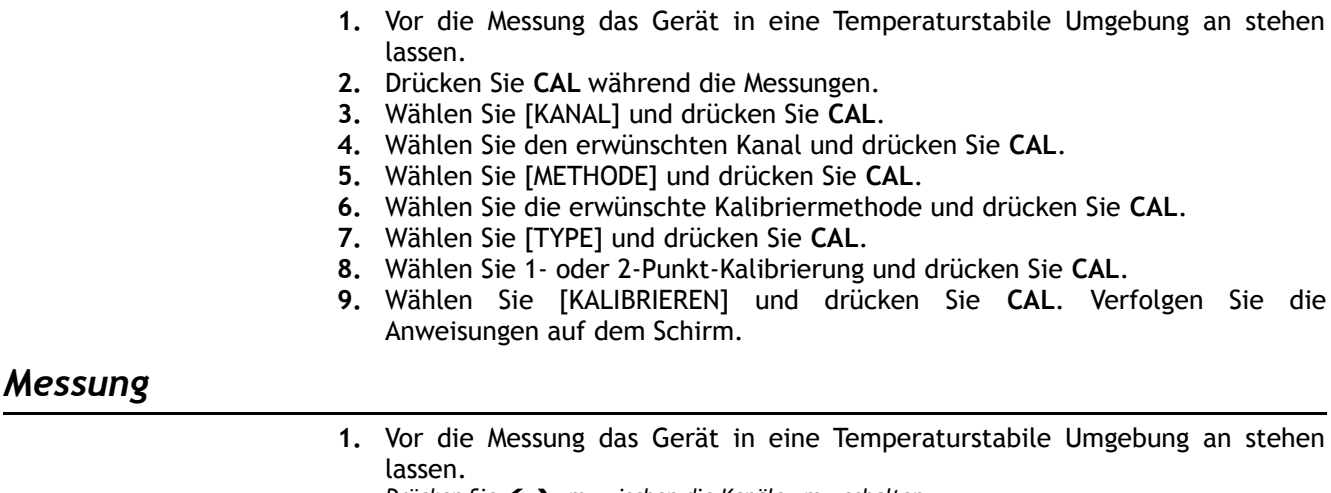

- *• Drücken Sie* çè *um zwischen die Kanäle umzuschalten.*
- *• Drücken Sie* é *um die höchste gemessene Temperatur zu zeigen. Drücken Sie wieder* é *um mit die Messungen weiterzugehen. Drücken Sie CAL um den Minimum/Maximum Speicher zu löschen.*
- *• Drücken Sie* ê *um die niedrigste gemessene Temperatur zu zeigen. Drücken Sie wieder* ê *um mit die Messungen weiterzugehen. Drücken Sie CAL um den Minimum/Maximum Speicher zu löschen.*
- *• Jedes mal, während einer Alarm, wird die Relais schließen und der Summer einen Alarmton erklingen lassen. Drücken Sie MODE zum annullieren.*
- **1.** Wählen Sie das Menü mit **MODE**.
- **2.** Wählen Sie [ALTERNIEREN] und drücken Sie **CAL**. Das Gerät zeigt die
- eingestellte Messwerte mit einem Intervall von ungefähr 5 s. **3.** Drücken Sie **MODE** um mit die Messungen weiterzugehen.

## *Gute Laborpraxis*

- **1.** Wählen Sie den gewünschten Bereich mit **MODE**.
- **2.** Wählen Sie [GLP] und drücken Sie **CAL**.
- **3.** Blättern Sie mit ←→↑↓ um einen kompletten Bericht der Kalibrierergebnissen vorzuzeigen. Drücken Sie **STORE**, um den Bericht zum Drucker zu senden.

## *Datenspeicherung im internen Speicher*

- **1.** Wählen Sie das Menü mit **MODE**.
- **2.** Wählen Sie [SPEICHER] und drücken Sie **CAL**.

## **Daten speichern**

- **1.** Wählen Sie [SPEICHERN] und drücken Sie **CAL**.
- **2.** Wählen Sie [ACTIVIEREN] und drücken Sie **CAL**.
- **3.** Wählen Sie [JA] oder [NEIN] und drücken Sie **CAL**.
- **4.** Wählen Sie [INTERVALL] und drücken Sie **CAL**.
- **5.** Wählen Sie das erwünschte Zeitintervall zwischen den Speicherungen (oder MANUELL) und drücken Sie **CAL**.
- **6.** Wählen Sie [ALARM] und drücken Sie **CAL**.
- **7.** Wählen Sie das erwünschte Zeitintervall zwischen den Speicherungen (oder MANUELL), während einer Alarm, und drücken Sie **CAL**.
- **8.** Wählen Sie [ANZAHL] und drücken Sie **CAL**.
- **9.** Wählen Sie die erwünschte Anzahl zu speichern Daten und drücken Sie **CAL**.
- **10.** Drücken Sie **MODE** um mit die Messungen weiterzugehen. Im Fall einer manuellen Datenverarbeitung drücken Sie die **STORE**-Taste, um jede folgende Messung zu speichern. Inzwischen wird die Speichernummer angezeigt, z.B. [#00027].

#### **Die gespeicherten Werte anzeigen**

- **1.** Wählen Sie [AUSLESEN] und drücken Sie **CAL**.
- **2.** Wählen Sie [TABELLE] oder [DRUCKEN] um die gespeicherten Daten vorzuzeigen oder auszudrucken, und drücken Sie **CAL**. Verfolgen Sie die Anweisungen auf dem Schirm.
- **3.** Wenn Sie [TABELLE] gewählt haben, drücken Sie **CAL** um die Optionen zu zeigen.
- **4.** Wählen Sie [LOG#] und drücken Sie **CAL**. Wählen Sie die nummer der erste zu zeigen Linie und drücken Sie **CAL**.
- **5.** Wählen Sie [ZEIGEN] und drücken Sie **CAL**. Wählen Sie [Log#] (Nummern) oder [Datum] um zu zeigen und drücken Sie **CAL**.

#### **Daten löschen**

**1.** Wählen Sie [LÖSCHEN] und drücken Sie **CAL**. Verfolgen Sie die Anweisungen auf dem Schirm.

## *Externe Datenspeicherung in einen Computer über USB/RS232*

#### Wählen Sie das Menü mit **MODE**.

- **2.** Wählen Sie [USB/RS232] und drücken Sie **CAL**.
- **3.** Wählen Sie [BAUDRATE] und drücken Sie **CAL**.
- **4.** Wählen Sie die erwünschte Baud-rate und drücken Sie **CAL**.
- **5.** Wählen Sie [INTERVALL] und drücken Sie **CAL**.
- **6.** Wählen Sie das erwünschte Zeitintervall zwischen den gesendeten Daten und drücken Sie **CAL**. Auf Null einstellen, wenn das automatische Ausdrucken nicht erwünscht.
- **7.** Wählen Sie [ALARM] und drücken Sie **CAL**.
- **8.** Wählen Sie das erwünschte Zeitintervall, während einer Alarm, zwischen den gesendeten Daten und drücken Sie **CAL**. Auf Null einstellen, wenn das automatische Ausdrucken nicht erwünscht.
- **9.** Wählen Sie [IDENTIF. Nr.] und drücken Sie **CAL**.
- **10.** Wählen Sie eine Identikationsnummer für den gesendeten Daten und drücken Sie **CAL**.

## *Specifications*

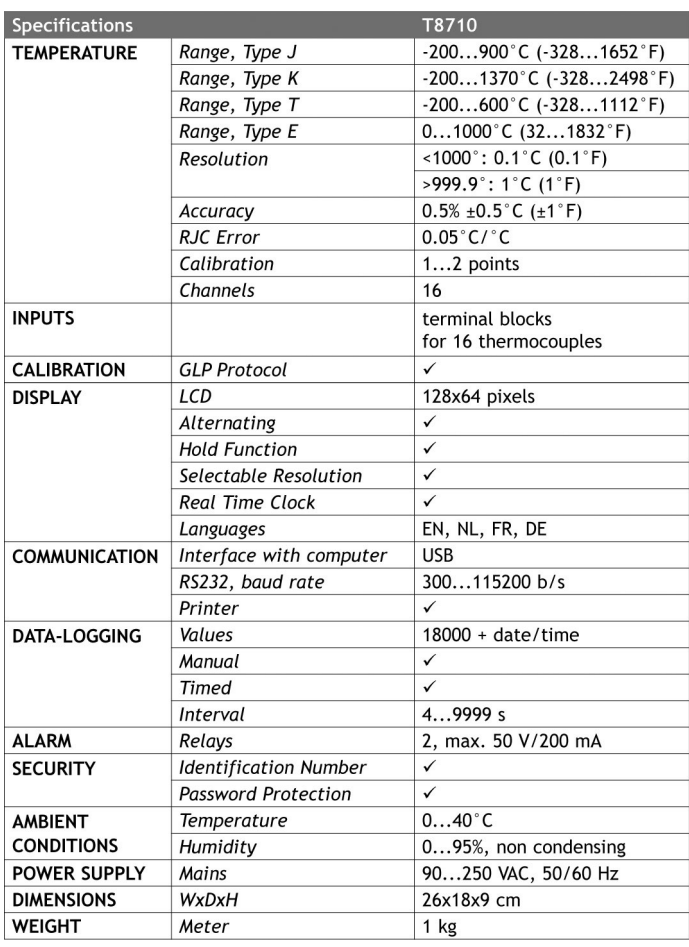

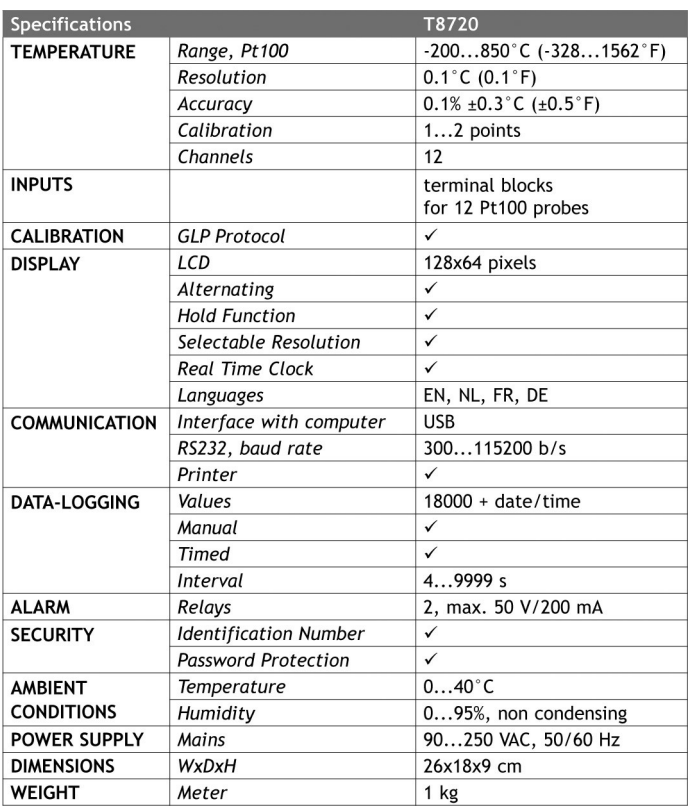

## **DECLARATION OF CONFORMITY** We declare under our sole responsibility that the product **Multi-channel analysers content of the type numbers T8710, T8720** to which this declaration relates is in conformity with the following standards **LOW VOLTAGE DIRECTIVE 2006/95/EC EN61010-1 EMC DIRECTIVE 2004/108/EC EN61326-1 Consort bvba** Parklaan 36, B-2300 Turnhout, Belgium Tel: (+32) (0)14 41 12 79 Fax: (+32) (0)14 42 91 79 Sales: sales@consort.be *The electro-magnetic susceptibility has been chosen at a level that gains proper operation in residential areas, on business and light industrial premises and on small-scale enterprises, inside as well as outside of buildings. All places of operation are characterised by their connection to the public low voltage power supply system.*

## **WARRANTY CERTIFICATE**

This instrument (excluding all accessories) is warranted against defective material and workmanship for a period of thirty-six (36) months from the date of shipment ex factory.

Accessories and breakable items such as electrodes are not warranted unless proven to be defective before shipment.

The original purchase order numbers, Consort invoice numbers and serial numbers of the products must be provided.

**CONSORT** will repair all defective equipment returned to it during the warranty period without charge (CIF Turnhout prepaid by sender), provided the equipment has been used under normal laboratory conditions and in accordance with the operating limitations and maintenance procedures described in the instruction manual and when not having been subject to accident, alteration, misuse or abuse.

If the products have been used with or have come into contact with fluids, an MSDS (material safety data sheet) must be supplied prior to issuing a return authorisation.

A return authorisation must be obtained from **CONSORT** before returning any product for warranty repair on a freight prepaid basis!

# **Consort bvba**

Parklaan 36 • B-2300 Turnhout • Belgium Tel: (+32) (0)14 41 12 79 Fax: (+32) (0)14 42 91 79 Sales: sales@consort.be Support: support@consort.be Information: info@consort.be